# **Contents**

| 1. Product Feature                | 2                                   |
|-----------------------------------|-------------------------------------|
| 2. Interface Diagram              | 2                                   |
| 2. 1 Remote Control               | 2                                   |
| 2.2 Key Denifition                | 3                                   |
| 2.3 Port Definition               | 4                                   |
| 3. Operating Instructions         | 4                                   |
| 3.1 Main menu                     |                                     |
| 3.2 Memorizer                     | 5                                   |
| 3.3 Picture Player                | 5                                   |
| 3.4 Audio Player                  | 6                                   |
| 3.5 Video Player                  | 7                                   |
| 3.6 Calendar                      | 7                                   |
| 3.7 Explorer                      | 8                                   |
| 3.8 Setting                       | 8                                   |
| 4. Computer connecting (optional) | 9                                   |
| 5. Specification                  | Fout! Bladwijzer niet gedefinieerd. |

#### 1. Product Feature

- 1.1 Picture format: JPEG, BMP, GIF.
- 1.21.2 Audio format: MP3, WMA, WAV.
- 1.3 Video format: MPEG1、MPEG2、MPEG4 (Xvid、AVI/)、M-JPEG、FLV、WMV、MKV、RM、RMVB...etc.
- 1.4 Memorizer: SD/MMC/SDHC.
- 1.5 USB interface: USB2.0 HOST, device.
- 1.6 Support calendar display, clock, auto power on/off.
- 1.7 Support brightness, contrast and saturation adjustment.
- 1.8 Auto play after inserting the USB/SD card.
- 1.9 Support picture sliding with background music.
- 1.10 Stereo speaker, earphone output.
- 1.11 Photo slideshow time is adjustable, support different photo playing effect.
- 1.12 Support copy the files from USB to TF card.
- 1.13 System language: English, Chinese, France, German, Italian, Portuguese, Czech, Polish, Turkish...etc.

## 2. Interface Diagram

#### 2.1 Remote Control

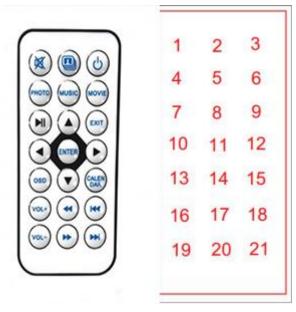

1)Mute: Mute

**2)P&M:** Enter photo slide show mode with background music(Note 1)

**3)POWER:** On/off button 4)**PHOTO**: Photo playing 5)**MUSIC**: Music playing 6)**MOVIE**: Video playing

7) ►II: Play/Pause8) ▲: Menu Up

9) EXIT: Back to previous

13) OSD: Go to Settings

14) V: Menu Down

15) CALENDAR: Calendar Mode.

16) VOL +: Volume plus

17) **≪:** Fast-rewind

18) ₩: Previous song

19) VOL -: Volume down

20) : Fast-forward

21) **>>:** Next song

## 2.2 The rear key

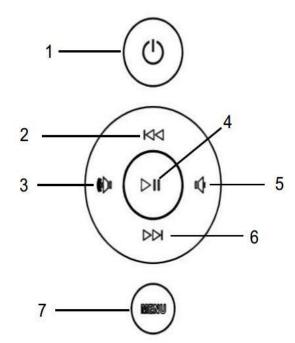

- 1. Power on/ off
- 2. Last music/ Up
- 3. Turn up/ Right
- 4. Enter/ Play/ Pause
- 5. Turn down/ Left
- 6. Next music/ Down
- 7. Short press to return the next level, press and hold to enter the setup menu.

### 2.3 The Interface

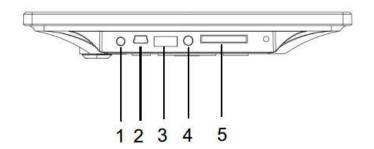

- 1. DC 5V input
- 2. Mini USB to connect computer
- 3. U disk
- 4. Earphone
- 5. SD/MMC/SDHC

# 3. Operating Instructions

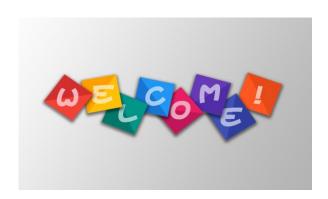

Machine will show the start-up picture after plugging in 2-3 second, and enter the main menu later. If the machine power on with SD card or U disk inserted, it will play automatically. The contents is subject to the system setup.

### 3.1 Main Menu

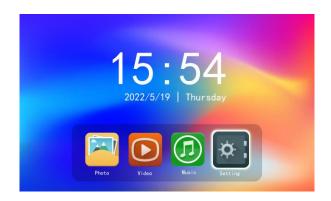

## 3.2 Memory Selection

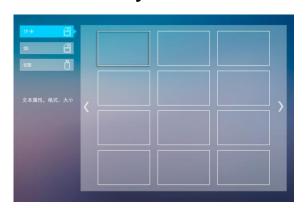

It supports SD/SDHC/MMC and USB 2.0, built-in memory is optional. The icon will appear when you insert the SD card or U disk. You can choose the

memory by and in this interface.

### 3.3 Photo

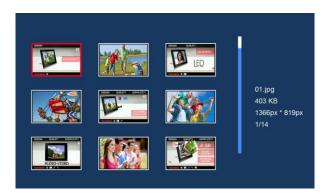

In the main interface, select the picture application and press "Enter" to open the picture application. When entering the picture application, the preview mode will be displayed first. In the preview mode, you can browse all the picture files in the main disk.

The function like adjusting the interval time of auto-play and playing effect, could be set in the "Photo Setting".

Directly enter the setting by press the key-SETUP on remote control.

#### 3.4 Music

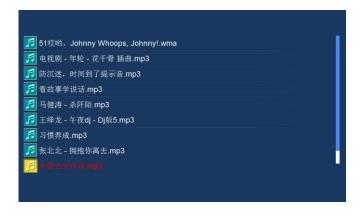

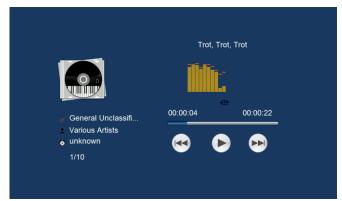

In the main interface, select the "music" application and open the music application according to "determine". When playing music, you can see the current playing time, the total time of the song, the spectrum, the singer picture (if the song file contains), the singer and other information.

Song playback mode can be set in the "Music Settings" sequence, single cycle, all cycle, random, random repetition. Press the "SETUP" button on the remote control to enter the system settings and then choose to enter the music settings to set up.

#### 3.5 Video

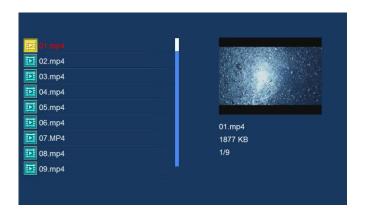

Choose "Video" in the main menu, press the enter key to open it. In the "Video Setting", you can adjust the repeat mode and the display scale of playback window.

Directly enter the setting by press the key-SETUP on remote control.

## 3.6 Calendar

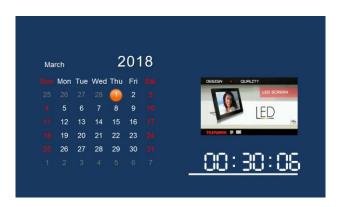

Choose Date in the main menu, press the enter key to open it. If there are pictures in the main memory, the left window of calendar will play

these pictures automatically. It will be a small icon of alarm clock and time, if you set the clock.

Enter the "Calendar" to set date, time, alarm clock and 12/24-hour format.

Directly enter the setting by press the key-SETUP on remote control.

## 3.7 File Management

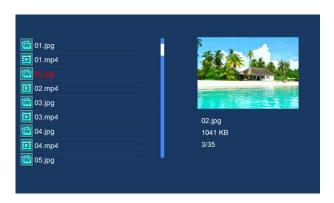

After the memory card is plugged, hold down "EXIT" to enter the file management. Move the key--up, down, left, right to choose. You can preview the picture and video thumbnail. Audio cannot be previewed.

## 3.8 Setup

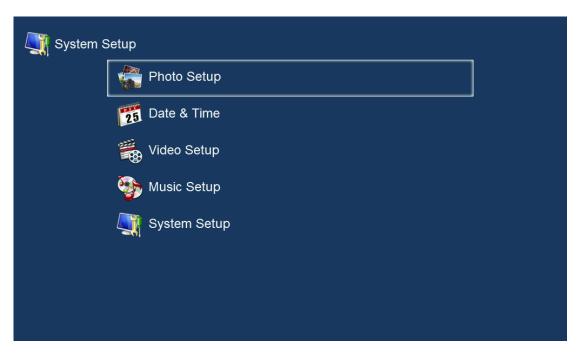

Photo Setup Calendar Setup

Video: Setup Music: Setup System: Setup

#### Operating Instructions

First level menu: up and down to choose subitem, enter the second level menu by enter key, back to the main menu by return key.

Secondary menu: the upper and lower keys select the subitems that need to be modified, and the cursor brightens when the confirmation key enters the value of the subitem. At this time, the value of the subitem can be changed by the upper, lower or left and right keys. After the modification, the key needs to be confirmed to exit the current editing state, then press the return key to the first menu, and finally press the return key again. Save the changes when the key is returned to the main interface. Other keyboard shortcuts, such as the settings application caused by one-click entry into the picture, will be withdrawn passively. Previous modifications will not take effect!

## 4. Computer connecting (optional)

You can connect the machine with computer by MINI USB. Computer will recognize the built-in memory in the machine as removable drive. If you have already inserted the SD card in machine, you can copy or delete the files inside through computer. (Notice: Please pull out the U disk when you connect the machine with computer.)

Firstly, please make sure that the machine normally boots. Use the common MINI USB line, insert one side into the machine, the other side into the computer. The computer system supports Windows and Mac Os.

After waiting for the USB port to connect to the device successfully, you can access the device's built-in memory on the computer to copy, delete, edit and other file operations. After operation, please click "Safe to Remove Hardware" on PC to disconnect with the computer, and recharge the machine.

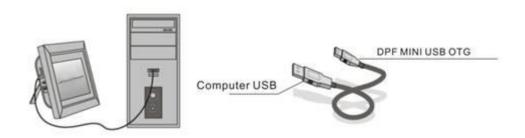

**Notice:** Please keep the power and connection stable. Power cuts or pull out the USB line may lead the loss of data! The right way is choose "Safe to Remove Hardware" on PC to disconnect with the computer. Then pill out the USB line.

## 5. Specification

Adapter: DC output (5V/1.5A)Picture Format: JPEG, BMP, GIF

• Audio Format: MP3, WMA, WAV

• Video Format: MPEG1、MPEG2、MPEG4 (Xvid、AVI/)、M-JPEG、FLV、

WMV, MKV, RM, RMVB otc.

Memorizer: SD/SDHC/MMCUSB: USB Host; MINI USB.